## **★★★** FP-08 OS V1.06 Function Update 4/24/2008

#### ◆ **Improve FP-08 to PLC connecting problem**

PLC at V4.30 or up OS has different treatment for LADDER program with PASSWORD, and that will force FP-08 not operative. In this case,FP-08 must be updated to OS V1.06.

### ◆ **Different message while power on**

If PLC main unit has LADDER PASSWORD then when connect to FP-08 will appear ' INPUT PASSWORD ".Just need to key in correct LADDER PASSWORD so can operate all FP-08 functions. Or not key in PASSWORD but directly push  $\left[\frac{SSS}{\text{WODE}}\right]$   $\left[\frac{FST}{\text{WODE}}\right]$  mode buttons can also enter partial function operation.

## ◆ **Memory Pack (FBs-PACK) Operation**

'FUN 2' under system mode has following changes:

1) En/Disable the function of 'Write ladder & register of FBs-PACK to PLC when power on'

In reference of FBs-PACK operation manual to set R4052 & R4046.

2) Memory Pack on PLC

 Operate system backup/restore and copy/load/compare(includes program,register,relay and system data) on FBs-PACK of PLC main unit.

3) Memory Pack on FP-08

Operate system backup/restore and copy/load/compare(includes program,register,relay and system data) on FBs-PACK of FP-08.

# \*\* Notice : When operate FBs-PACK and force FP-08 reset, please find below for solution.

#### FP-08 board number : FP-08-2 & FP-08-3

Situation : Pull or put FBs-PACK on FP-08 will force FP-08 reset,

and can't use 'copy/compare PACK  $\leftrightarrow$  PACK '.

**Solution : cut off pin1 of U7(as red arrow pointed below) or keep it floating.**

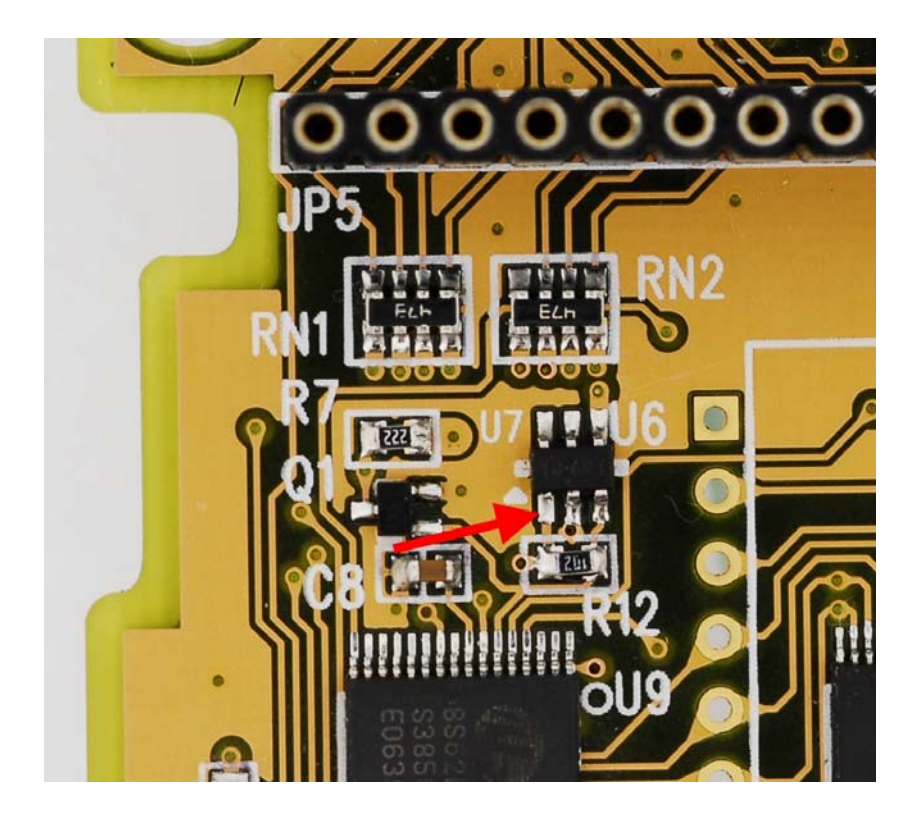